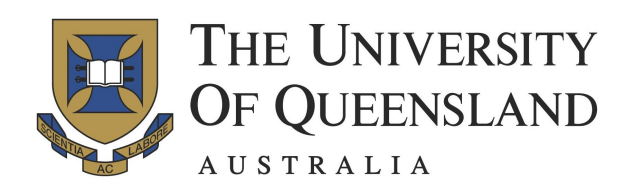

# STAT2201, Semester 1, 2018, Assignment Submission Guidelines.

### Before the tutorial:

- $\star$  Make sure you can initially login to JuliaBox via the link provided on the course website. Do this using either a Gmail, a GitHub, or a LinkedIn account. Some methods may require SMS authentication or similar, so please make sure you can login ahead of time.
- $\star$  Read the assignment document before attending the tutorial. Each assignment document is composed of 3 worked *class examples* and 8 *assessable questions*. The tutors will cover some of the *class examples* and will help with general questions that you have regarding the assessable questions. So prepare before hand.

## In the tutorial:

- $\star$  Bring a copy of the assignment, the condensed lecture notes and the Julia Stats Reference sheet.
- $\star$  Follow the tutors guidance through the worked class examples and then begin working on the assignment individually - asking tutors for help when needed.
- $\star$  Some of the work is computational using Julia and other is analytic (pen, paper and/or whiteboard). Some questions may require writing a paragraph or two as well.

### Creating assignments:

- $\star$  Assignments are to be submitted as a PDF generated from a JuliaBox Notebook similarly to the template on the right.
- ? A single notebook for each assignment as follows:
	- A Markdown based title at the top of the assignment with the assignment number and the student number. Please do not include a name since marking is anonymous.
	- Use Markdown cells to neatly label the heading of each question (1-8).
	- Separate questions clearly, and show all working.
	- Upload images of handwritten solutions and figures where appropriate (note that images on your local machine can be "dragged and dropped" into Markdown Cells in the JuliaBox Notebook).
	- Alternatively, generate figures using PyPlot when needed (include all code used to generate them).
- $\star$  Ensure correct question order and minimize excessive space on your generated PDF file. In general, try to be as neat as possible.
- ? Assignments must be completed individually.

# Assignment 1 - 32423456

# **Question 1**

Question one solution goes here. Solutions can involve:

- . Uploaded photos including clear handwritten text.
	- . Markdown formatted text
	- · Julia code and output

# **Question 2**

 $\ddotsc$ 

 $\ddotsc$ 

. . .

 $\ddotsc$ 

 $\ddotsc$ 

Ouestion two solution goes here...

**Question 8** 

#### Submitting assignments:

 $\star$  To create a PDF from the JuliaBox Notebook, use: File  $\rightarrow$  Download  $\rightarrow$  HTML Embedded (.html). This will open a new browser tab with your formatted output. Save this tab as a PDF (e.g. Print to PDF).

For the filename, use Assignment X StudentNumber.pdf where  $X$  is the assignment number  $(1-6)$  and Student-Number is your student number

- $\star$  Submit the \*.pdf to Blackboard by no later than 8:00pm on the due date.
- $\star$  Late assignments will not be marked.
- $\star$  Note: It is recommended to use JuliaBox with "Google" Chrome". Other browsers may exhibit some problems.

### Marking criteria:

- $\star$  Each question is worth 10%.
- $\star$  The remaining 20% is given for proper formatting, filename and style as specified in the guidelines above.